American Express @ Work®

Service de Gestion du Programme en Ligne

 $\left(\bigcap_{i=1}^{n} a_i\right)$ 

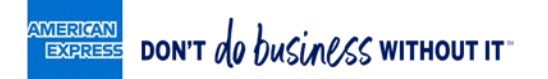

Gérez en quelques clics la plupart des opérations de maintenance de votre Programme Carte Corporate, depuis le portail American Express @ Work.

## Agenda

- Connexion à American Express @ Work
- Page d'accueil American Express @ Work
- Graphiquesde la page d'accueil
- Recherche des comptes par statut
- Gestion des comptes-Carte
- Support et aide disponibles

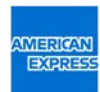

## Connexion à American Express @ Work

Rendez-vous sur : [www.americanexpress.fr\atwork](http://www.americanexpress.fr/atwork)

*A noter : vous devez préalablement être inscrit à American Express @ Work et au Service de Gestion du Programme en Ligne pour pouvoir y accéder (si besoin, vérifiez votre inscription auprès de votre Responsable Commercial American Express ou du Service Clientèle Corporate Services (cf. page 10).*

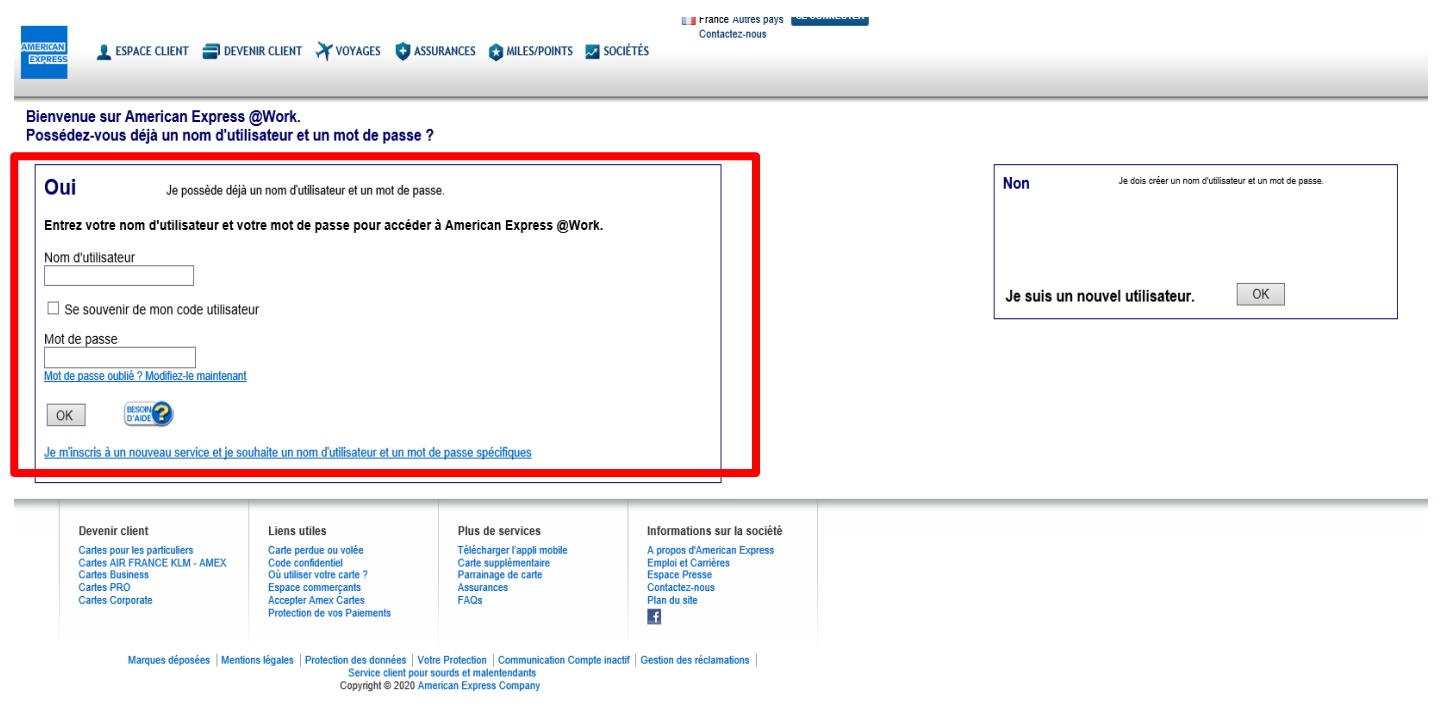

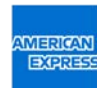

## Page d'accueil American Express @ Work

Rapports Autres rubriques utiles

SUR AMERICAN EXPRESS @ WORK

**Accueil @ Work** 

A noter : la page d'accueil affiche uniquement les services en ligne auxquels vous êtes inscrit(e).

Pôle d'information

Service de Gestion du Programme en Ligne

FRANCE V

.<br>Exniration de la session: 29:46

d'informations, pour en savoir plus sur les services @ Work (cf page 9)

Accès au Service de Demande Carte en

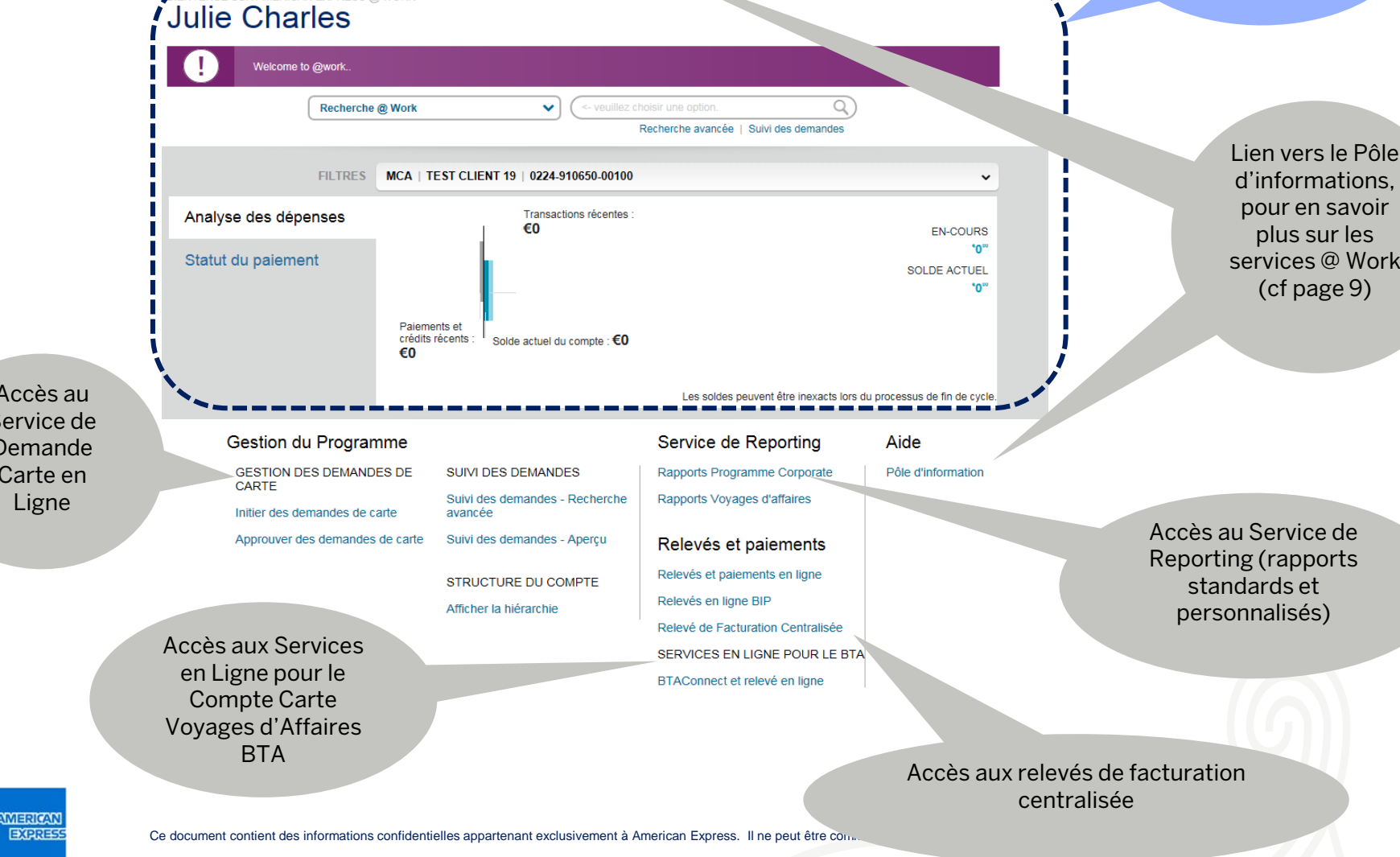

# Graphiques de la page d'accueil

▪ Le graphique Analyse des dépenses ci-dessous affiche les montants totaux correspondant au solde, aux crédits, et le montant dû.

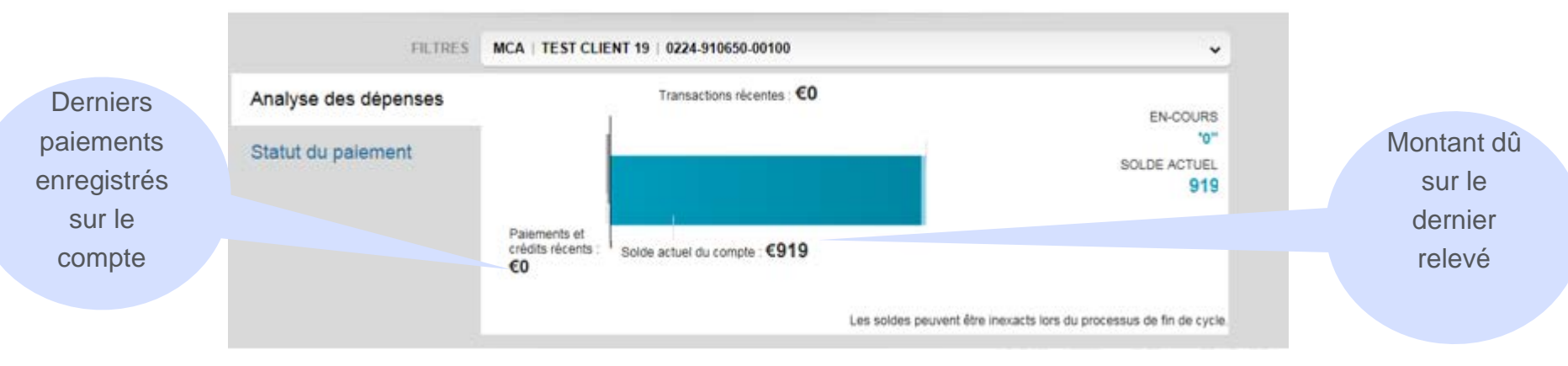

▪ Le graphique Statut du paiement, dans l'exemple ci-dessous, montre qu'il y a 23 comptes à jour, et 3 comptes impayés (1 à plus de 30 jours et moins de 59 jours, et un autre à plus de 120 jours). Vous pouvez cliquer sur les chiffres pour afficher la liste des comptes correspondants.

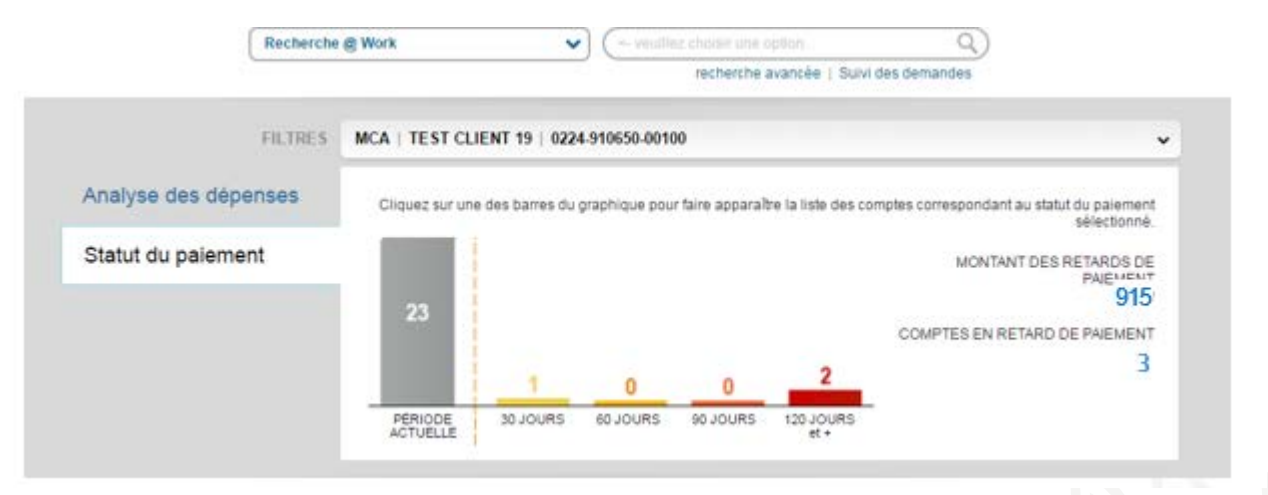

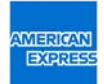

### Recherche des comptes par statut

#### Recherche @ Work <- veuillez choisir une option. v Recherche avancée | Suivi des demandes Depuis la page d'Accueil, cliquez sur la flèche de la zone de recherche pour faire apparaître le menu déroulant. Toutes les Recherche @ Work <- veuillez choisir un  $\checkmark$ options de recherche sont cherche n **SUIVI DES DEMANDES COMPTES** maintenant visibles. Numéro du compte Référence de suivi  $0600 \mid CC$ Statut du compte Compte société (BC / Analyse des dépe **Basic Control) SOLDE ACTUEL** €∩‱ N° de Compte Société Statut du paiemer Traçabilité de vos Centre de coûts demandes: N° d'employé Prénom Retrouvez vos demandes Nom de famille et vérifiez leur statut N° de Compte Société au niveau Master Control grâce à la référence de  $(MC)$ suivi qui leur a été Nom sur la carte Les solde. ue cycle. attribuée.Statut du paiement Gestion du Progran

#### **IMERICAN EXPRESS**

#### Recherche des comptes par statut

Sélectionnez "Statut du compte". Par exemple pour faire apparaitre la liste des cartes actives, vous devrez sélectionner "Actif" dans la deuxième boite de recherche. Puis cliquer sur la flèche de droite.

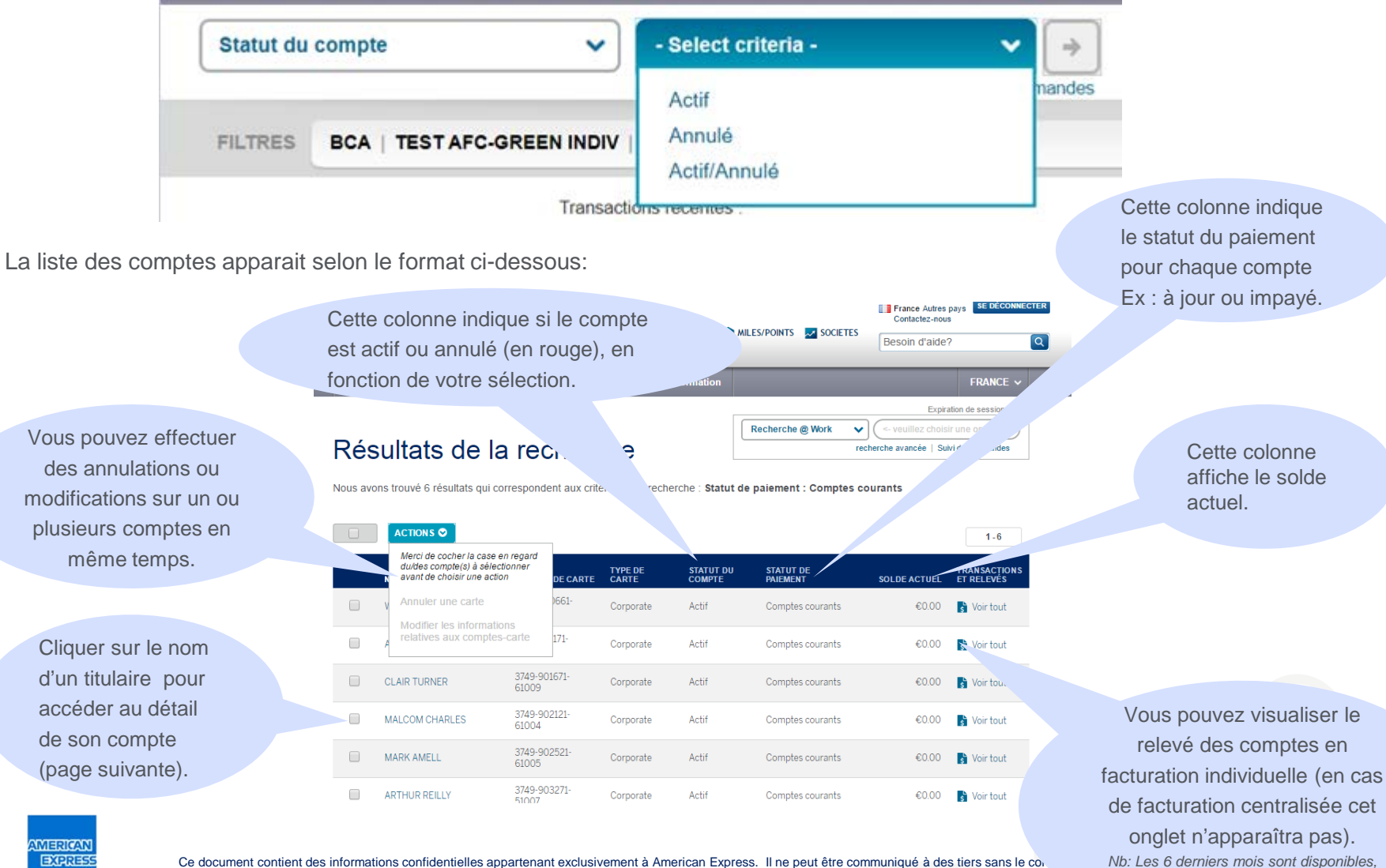

7 *les autres sont archivés mais peuvent être redemandés.* 

### Gestion des comptes-Carte

La page de récapitulatif du compte s'affiche lorsque vous avez sélectionné un titulaire en particulier. A partir de cet écran, vous pouvez effectuer des opérations de gestion sur les comptes-Carte individuels (liste des actions fréquentes cidessous).

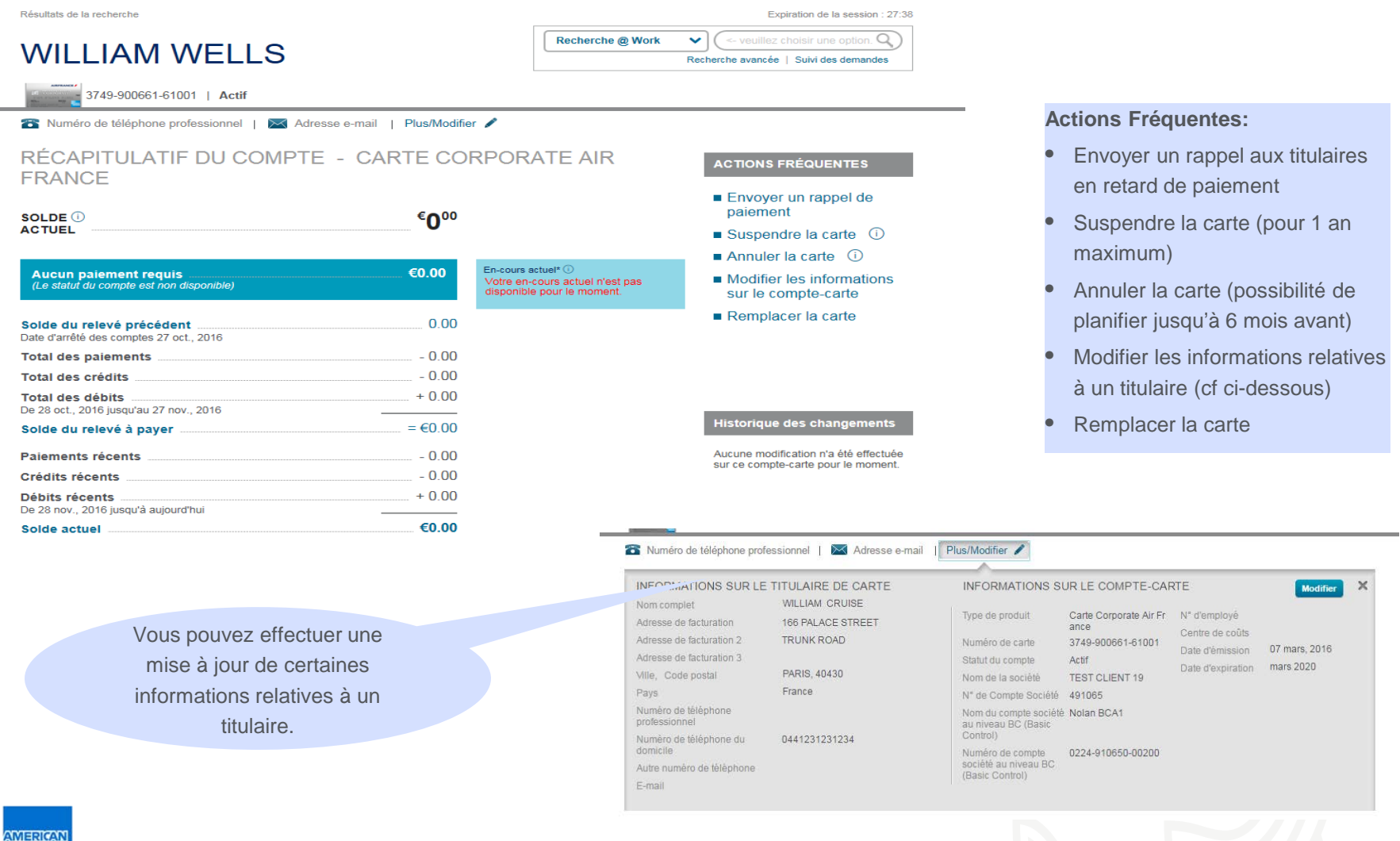

# Support et aide disponibles

#### Le pôle d'informations

Disponible depuis la page d'accueil, le pôle d'informations met à votre disposition tous les documents de support sur American Express @ Work, dont une visite guidée du Service de Gestion du Programme en Ligne.

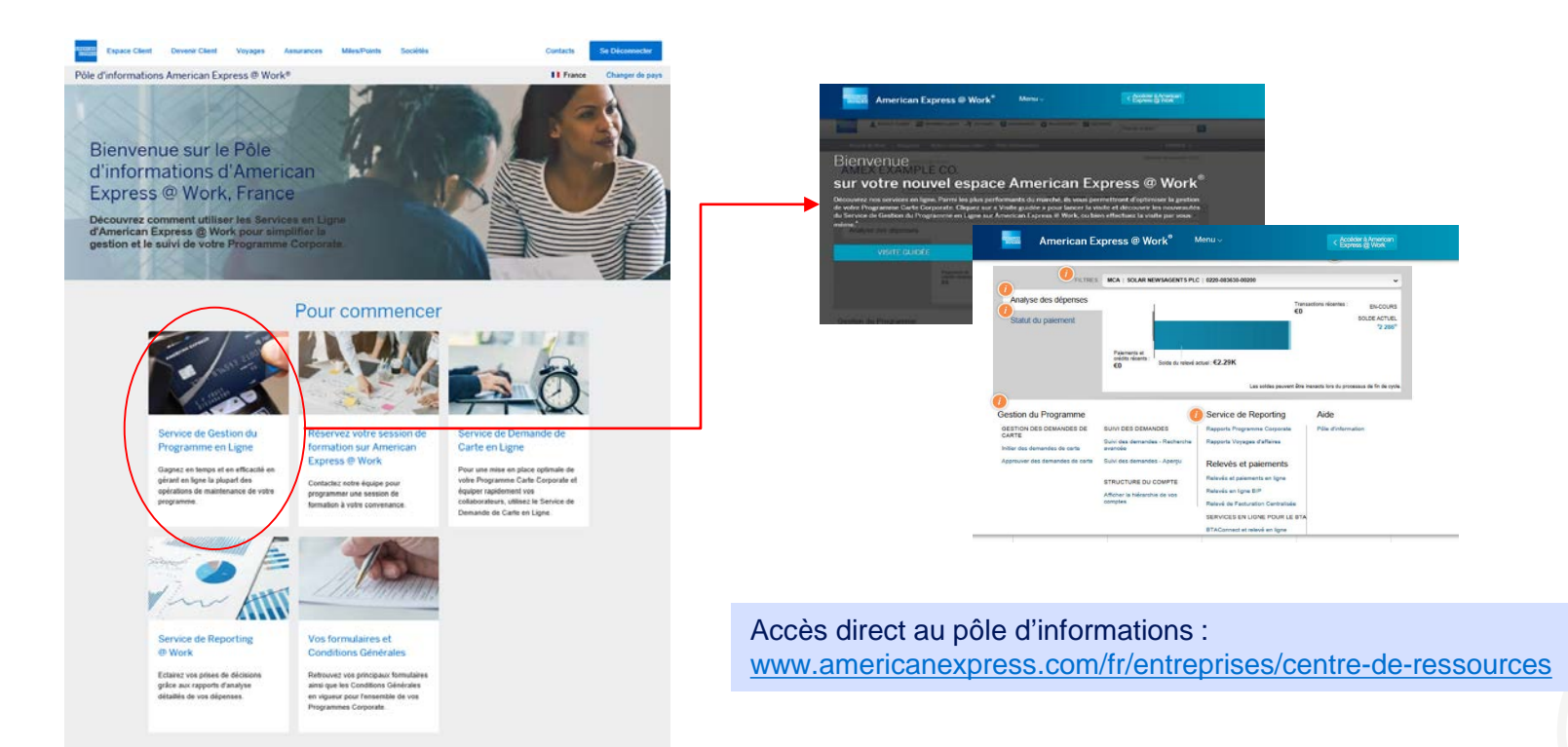

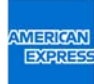

# Support et aide disponibles (suite)

#### Service Clientèle Corporate Services France

Support technique pour le portail American Express @ Work : déblocage de mot de passe, messages d'erreur, relevé non disponible ou archivé...

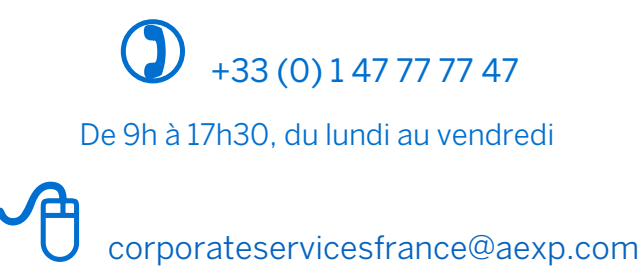

American Express Carte-France Société anonyme au capital de 77 873 000 € - R.C.S. Nanterre B 313 536 898 Siège social : 4, rue Louis Blériot, 92561 Rueil-Malmaison Cedex.

Septembre 2020

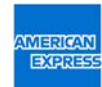